# BLENDER 2,5 ГОРЯЧИЕ КЛАВИШИ

RENDERMARKET.COM

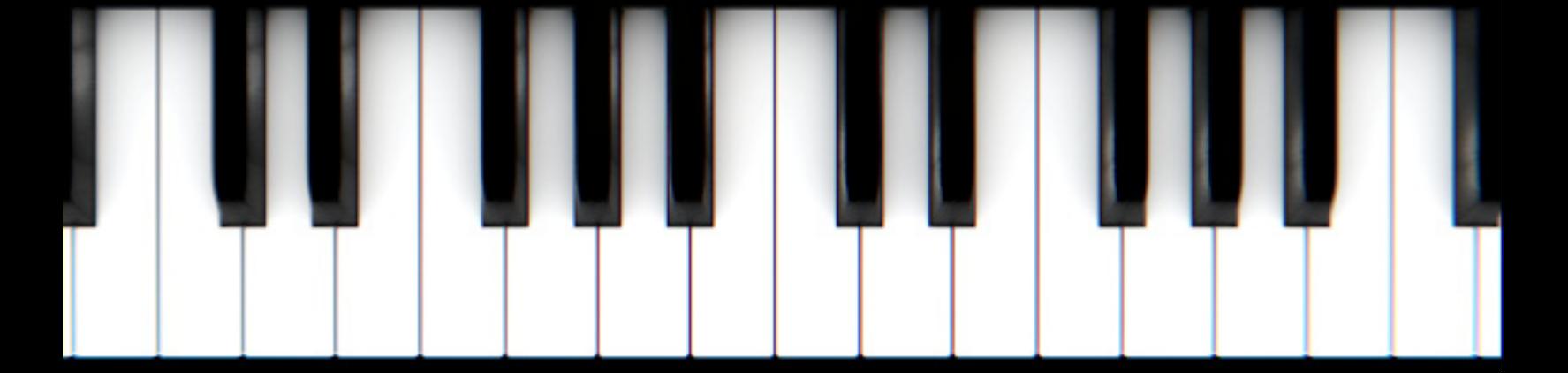

#### Как пользоваться этой книгой

Эту книгу можно с легкостью распечатать на принтере. Распечатав ее, прикрепите над компьютером для быстрой работы с ней в будущем.

Итак, нам не нужно печатать первых две и последнюю страницы. Чтобы это сделать, нажмите ctrl+p и в появивщемся диалоговом окне укажите страницы 3-5 и жмите «Печать».

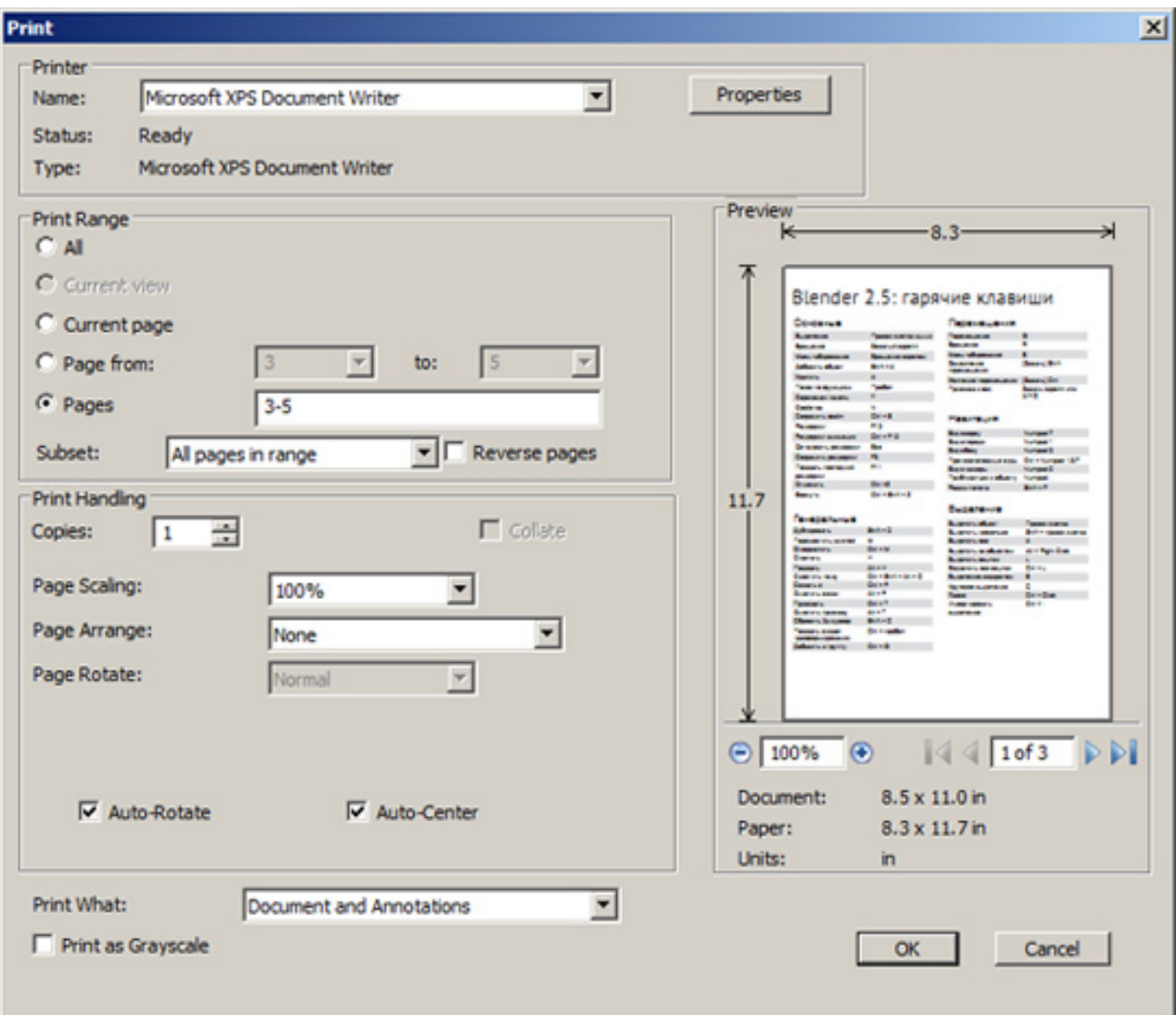

# Основные

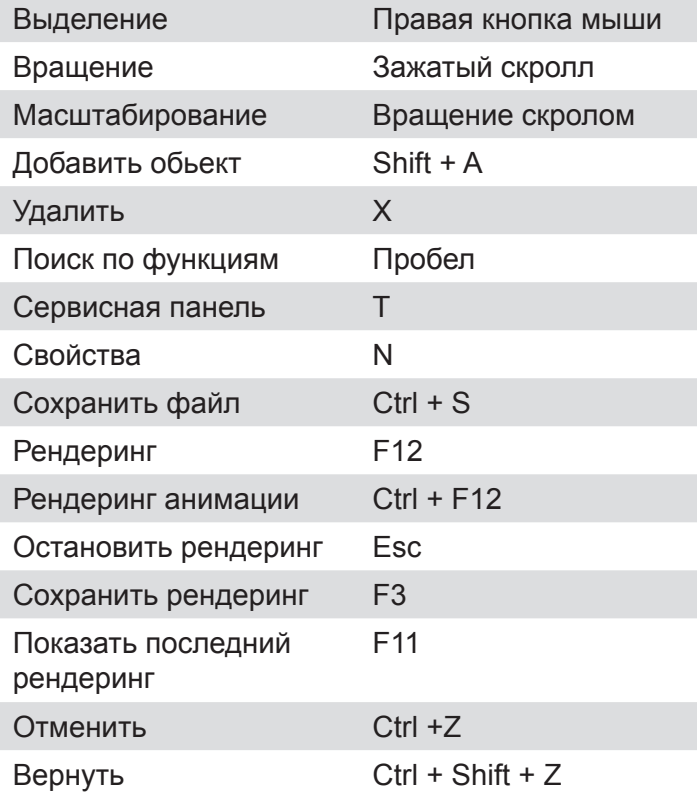

### Перемещения

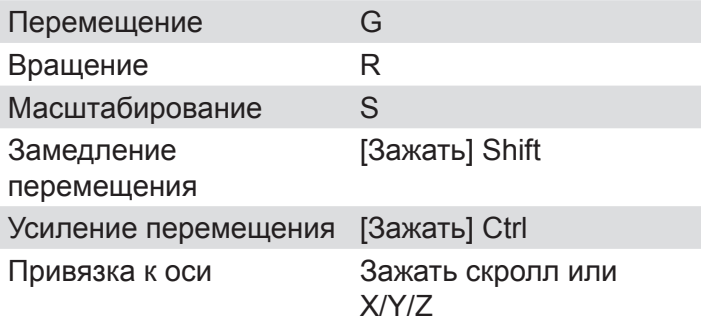

#### Навигация

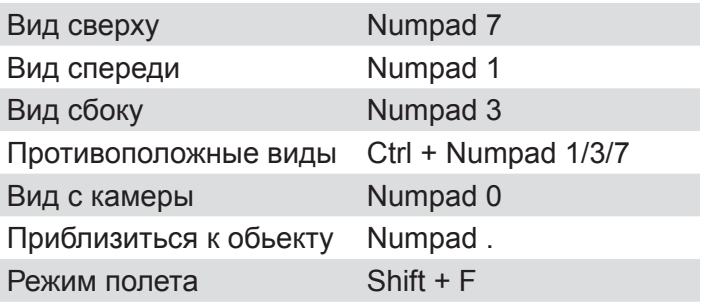

#### Выделение

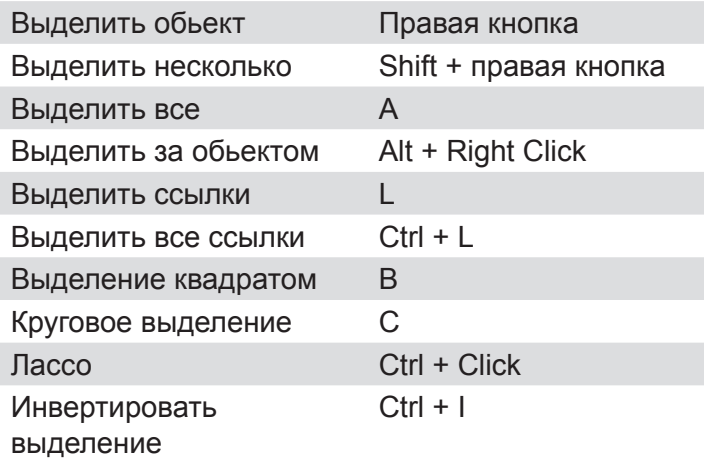

# Генеральные

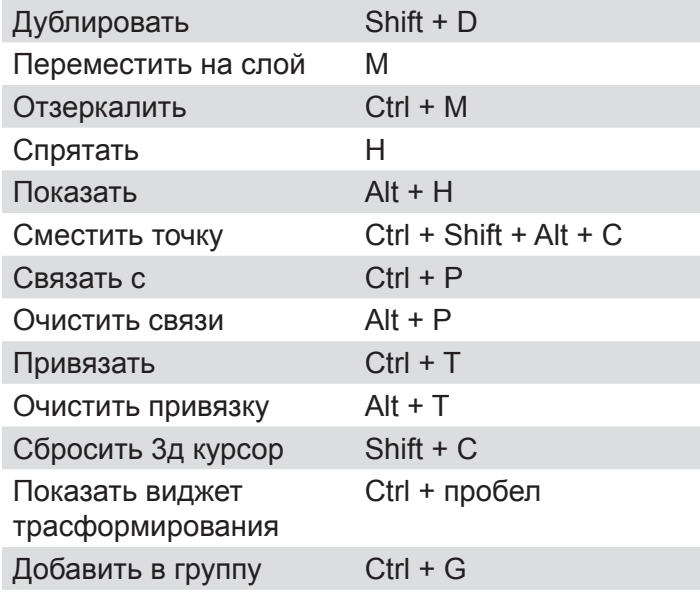

# Моделирование

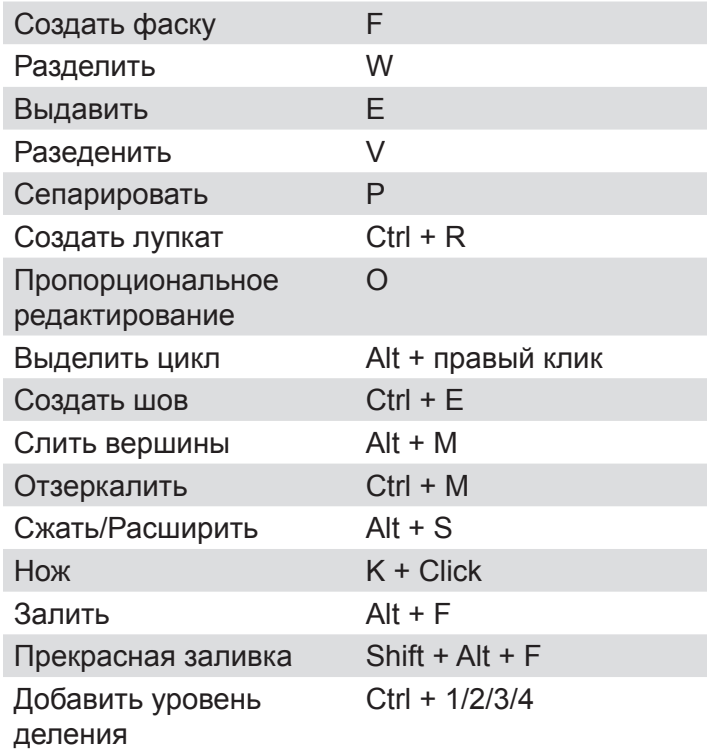

# Редактирование кривой

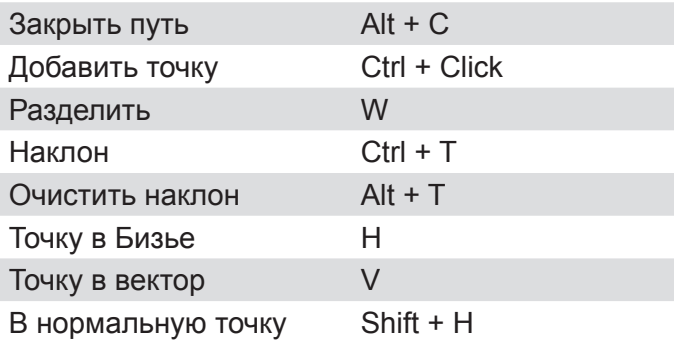

# Скульптинг

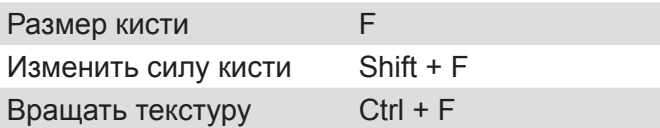

#### Смена режима

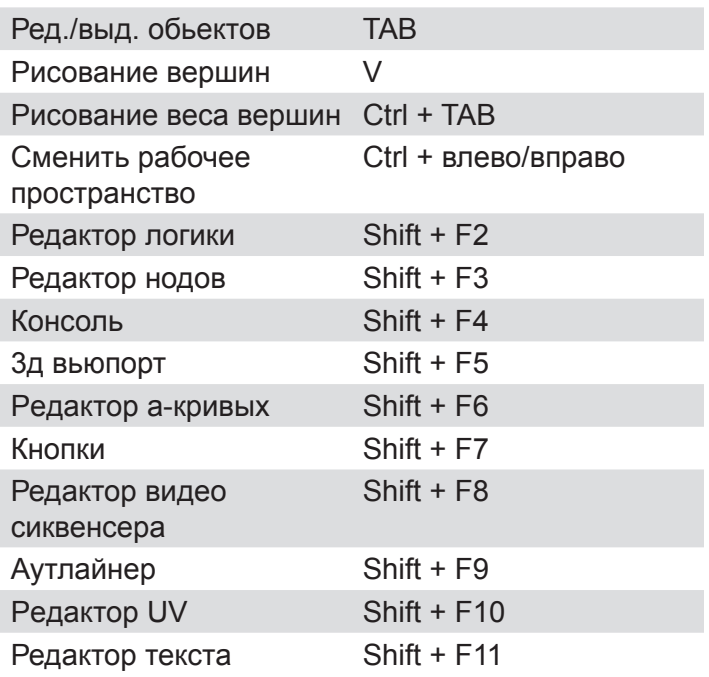

### Расширенные

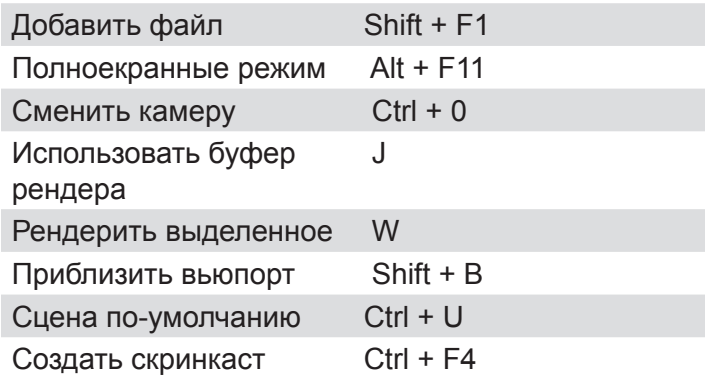

# Режим полета

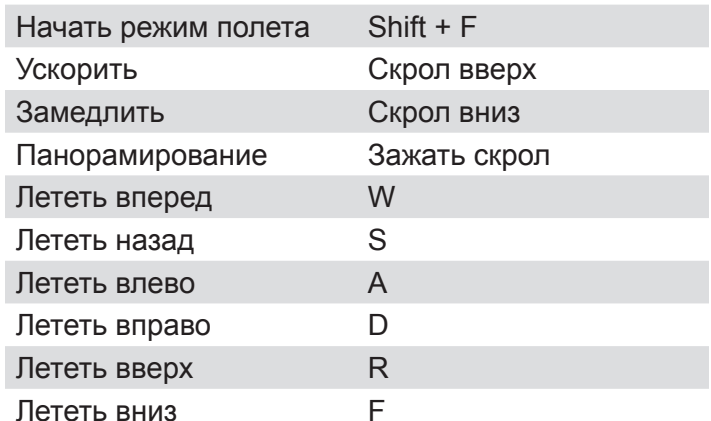

# Анимация

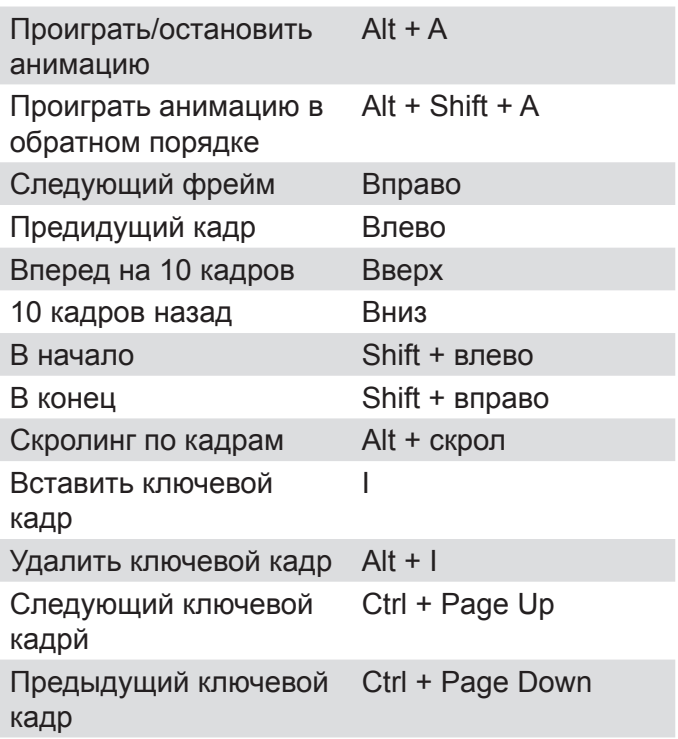

# Арматура

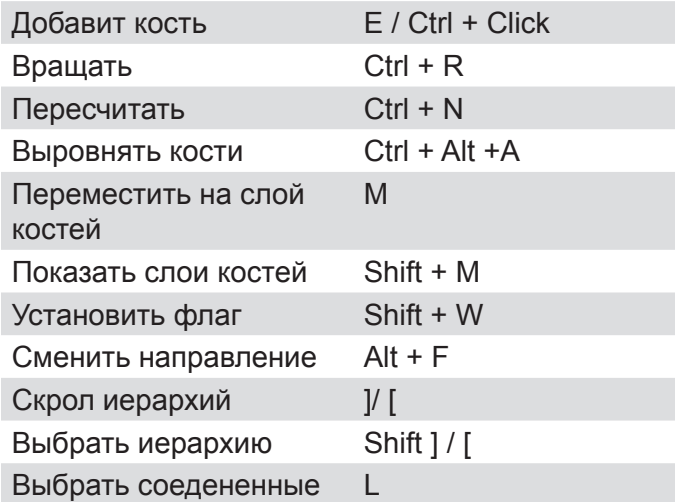

#### Режим позиционирования

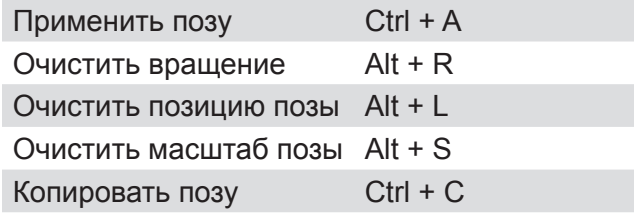

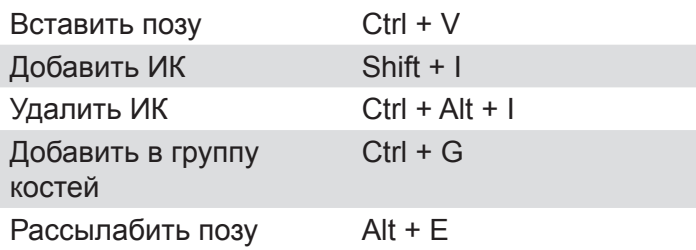

### Временная линия

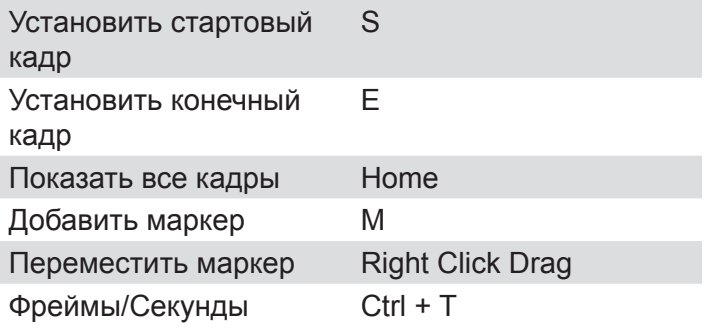

#### Видео сиквенсер

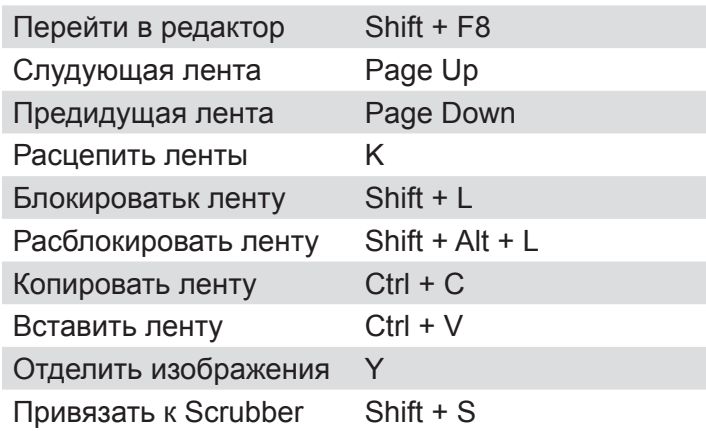

# Редактор нодов

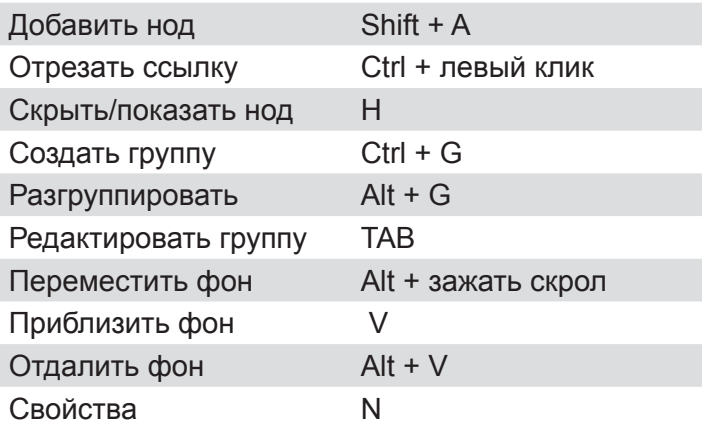

RenderMarket.com Blenderguru.com

Оригинал книги взят с сайта Эндрю Прайса BlenderGuru.com

А перевел с небольшими дополнениями я, Сергей Опанасенко Обложка книги сделана стандартными средствами Blender 2.5

По всем вопросам пишите на почту: sergey@opanasenko.com.ua Мой сайт RenderMarket.com